# Cheatography

### Windows OS Basic CLI Commands Cheat Sheet by [steps](http://www.cheatography.com/steps/) via [cheatography.com/76111/cs/18824/](http://www.cheatography.com/steps/cheat-sheets/windows-os-basic-cli-commands)

**Commands** Help or /? gets available commands, or displays help info for commands echo /? echo /? echo prints following info to STDOUT echo hello world type prints file contents to STDOUT the content of the content of the content of the content of the content of the content of the content of the content of the content of the content of the content of the content of the co > redirect; sends output to file command > filename >> append command >> filename < type's *filename* and sends text to*command* command < filename 2> sends error message to file extends to the economic echpo 2> error.txt | pipes output from left to right command 2 | command 2 | command 2 | command 2 | command 2 | command 2 | command 2 | command 2 | command 2 | command 2 | command 2 | command 2 | command 2 | command 2 | command 2 | command hostname displays hostname of system hostname of system hostname hostname hostname hostname ver displays windows version ver vol displays disk volume label and serial number volume volume volume volume volume volume volume volume volum systeminfo config information for local or remote machine;**includes service pack levels** systeminfo set used to manage variables set all the set of the set of the set of the set of the set of the set of the set of the set of the set of the set of the set of the set of the set of the set of the set of the set of the set o mySweetVariable=whatItEquals cd "change directory"; displays the name of current or changes directory calce calce: dir "directory"; used to display contents of files and sub directories of current working directory dir c: \myDirectory mkdir/md make directory md material material control material material material material material material material material material material material material material material material material material material materia c:\myDirectory\childDirectory rmdir/rd remove directory remove the contract of the contract of the contract of the contract of the contract of the contract of the contract of the contract of the contract of the contract of the contract of the contract c:\myDirectory\childDirectory more prints to STDOUT, but one screen at a time more more reallyLongText, txt copy copies one or more files to another location copy file.txt c:\newLocation\file.txt xcopy copies files and filders xcopy c:\misplacedDirectory c:\correct\rightSpotDirectory move moves files from one folder till another move move . Not wanted to the move . Not wanted that the move . Not we have not we have not we have not we have move . Not we have the move . Not we have the move . Not we have c:\document.txt ren/rename rename a file or files renormalization of the state of the state of the state of the state of the state of the state  $r$  and  $r$  and  $r$  and  $r$  and  $r$  and  $r$  and  $r$  and  $r$  and  $r$  and  $r$  and  $r$  and  $r$  an del del basura.txt deletes one or more files del basura.txt del basura.txt del basura.txt del basura.txt del basura.txt del basura.txt del basura.txt del basura.txt del basura.txt del basura.txt del basura.txt del basura.t find search for a text string in a file & display all the lines where it is found find in thard to find text findstr search for a text string in a file & display all the lines where it is found; supports regular expressions findstr /r "^[1-9][0-9]" sales.txt attrib displays or changes files attributes **if a file has the System or Hidden attribute set, you must clear that attribute before you can change any other attributes** attrib +H +S makeMeHiddenAndSystem.txt

By **steps** [cheatography.com/steps/](http://www.cheatography.com/steps/)

Published 14th February, 2019. Last updated 14th February, 2019. Page 1 of 2.

Sponsored by **ApolloPad.com** Everyone has a novel in them. Finish Yours! <https://apollopad.com>

## Cheatography

## Windows OS Basic CLI Commands Cheat Sheet by [steps](http://www.cheatography.com/steps/) via [cheatography.com/76111/cs/18824/](http://www.cheatography.com/steps/cheat-sheets/windows-os-basic-cli-commands)

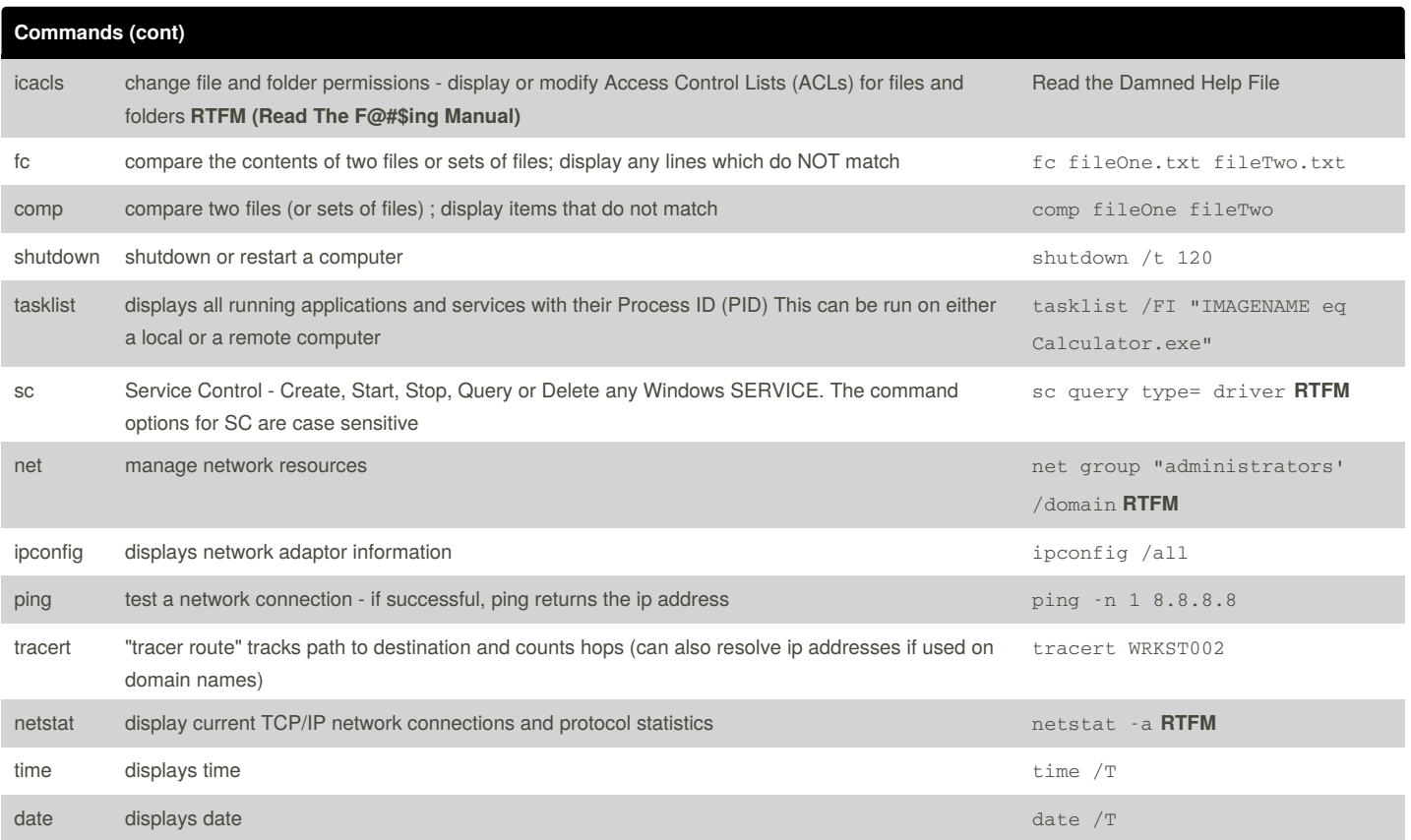

Success and failures for commands are based on the Exit Code of the command. In most cases the Exit Code is the same as the ErrorLevel Numeric handles:

STDIN = 0 Keyboard input STDOUT = 1 Text output STDERR = 2 Error text output  $UNDEFINFD = 3-9$ 

#### *Make Macro For Answer Sheet Creation*

doskey banner=(echo. ^& echo \*\*\* Step \$\* \*\*\* ^& echo.) ^>^> c:\location\answers.txt

#### **MAKE SURE YOU PUT YOUR ANSWER FILE IN THE RIGHT PLACE**

By **steps** [cheatography.com/steps/](http://www.cheatography.com/steps/) Published 14th February, 2019. Last updated 14th February, 2019. Page 2 of 2.

Sponsored by **ApolloPad.com** Everyone has a novel in them. Finish Yours! <https://apollopad.com>